Why do we want to create an R package, why to use C/C++ cod Needed softwares A first example with C/C++ Debug your R and C/C++ code Our first Bootstrap package Constructing the package

# An introduction to the interface between C/C++ and R, and to the writing of R packages under Windows XP Pro

Pierre Lafaye de Micheaux

Short course UCL Institut de Statistique 3-4 april 2008

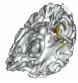

Why a package Why to use C/C++ code

# Why a package

- Give to the statistical community (or to your students) a set of R functions all packed in a ready and easy to use tool.
- You have made some theoretical research and you want end users to be able to use it on real data.

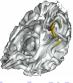

# Why to use C/C++ code

• Improve speed of execution of your own R code.

Constructing the package

- Use R graphical capabilities on numerical results given by your C compiled code.
- Use an already existing C statistical routine code in R.

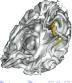

# Softwares already installed

Disk size requested for all the softwares to be installed : 2Go

The following softwares have already been installed on your computer :

- A recent version of R (not a beta one)
- An R code editor : Tinn-R
- LaTe $\chi$  for windows : **MikTeX**
- A Postscript interpreter : Ghostscript
- A Postscript reader : **Ghostview**
- A PDF reader : Acrobat Reader
- A LaTe χ editor : **TeXnicCenter**

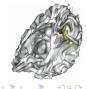

## Softwares to install

We will now install together the following ones:

- the Rtools: download and install the Rtools file related to your R version. It contains a minimal subset of GNU Linux tools, and also minGW and Perl.
  - http://www.murdoch-sutherland.com/Rtools/
- Insight : download the .exe file. http://sourceforge.net/projects/mingw/
- Code: :Blocks: take the binary with the MinGW compiler. http://www.codeblocks.org/downloads/5
- Microsoft HTML compiler: search the file htmlhelp.exe
   from http://www.microsoft.com/downloads

Softwares already installed Softwares to install The PATH variable

## The PATH variable

You should modify the PATH variable to add this at the beginning :

```
C:\insight\bin;C:\Program Files\CodeBlocks\bin;
```

C:\Program Files\R\R-2.6.1\bin;

(do not delete what was already written).

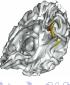

The combn function
A slow function
A C++ combn function
Calling our C++ code from R
Exercice

## The *combn* function

Generate all combinations of the elements of 1:5 of size 3.

The combn function
A slow function
A C++ combn function
Calling our C++ code from R
Exercice

## A slow function

#### Takes more than 40 seconds!

```
> system.time(x<-combn(1:200,3))</pre>
```

user system elapsed 44.496 0.650 48.954

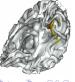

## A C++ combn function

Let's us program our own combn function in C++. Create on Desktop a file called main.cpp containing this code (2 slides):

```
//Fonction main
#include <iostream>
using namespace std;
#include <math.h>
extern "C" {
   int main()
   {
     void moncombn(int *combmat, int *n, int *m);
     int *n, *m, *combmat, j;
```

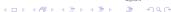

The combn function
A slow function
A C++ combn function
Calling our C++ code from R
Exercice

```
double Cnm;
    n = new int[1]:
    m = new int[1];
    *(n+0)=5;
   *(m+0)=3;
    Cnm=10;
    combmat = new int[(int)Cnm**(m+0)];
    moncombn(combmat,n,m);
    for (j = 1; j \le Cnm**(m+0); j++) {
       cout << *(combmat+j-1) << " ";} }</pre>
} // extern C
```

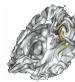

```
Create a file called moncombn.cpp containing this code (3 slides):
extern "C" {
void moncombn(int *combmat, int *n, int *m)
  int i, j, e, h, nmmp1, mp1;
  int *a;
  a=new int[*(m+0)]:
  for (i=1:i <=*(m+0):i=i+1) *(a+i-1)=i:
  e=0:
  h=*(m+0):
  for (i=1;i<=*(m+0);i=i+1) *(combmat+i-1)=i;
  i=2:
  nmmp1=*(n+0) - *(m+0) +
```

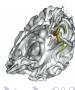

```
mp1=*(m+0) + 1;
while (*(a+0) != nmmp1) {
if(e < *(n+0) - h) {
 h=1;
  e=*(a+*(m+0)-1);
  *(a+*(m+0) - h)=e + 1;
  for (j=1;j<=*(m+0);j=j+1) {
    *(combmat+(i-1)**(m+0)+j-1)=*(a+j-1);
i=i+1:
else {
 h=h + 1;
  e=*(a+mp1 - h-1):
```

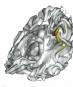

```
for (j=1;j<=h;j=j+1) *(a+*(m+0) - h + j-1)=e + j;
for (j=1;j<=*(m+0);j=j+1) {
    *(combmat+(i-1)**(m+0)+j-1)=*(a+j-1);}
i=i + 1;
    }
}
//On libere de la memoire
delete[] a;
}
} // extern C</pre>
```

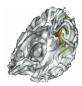

The combn function
A slow function
A C++ combn function
Calling our C++ code from R
Exercice

## A C++ combn function - continued

#### Compile and run your code

cd Bureau

g++ -o moncombn.exe moncombn.cpp main.cpp moncombn.exe

exit

```
Titeresoft Windows November 5-1-2669)

Fiteresoft Windows November 5-1-2669)

C: Documents and Settings\lafaye\cd Bureau

C:\Documents and Settings\lafaye\cd Bureau

C:\Documents and Settings\lafaye\bureau\gamma_2** -o combn.exe combn.cpp main.cpp

C:\Documents and Settings\lafaye\Bureau\gamma_2** -0 Setings\lafaye\Bureau\gamma_2** -0 Setings\lafaye\Bureau\gamma_2
```

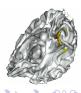

```
Modify your code to compute moncombn(1:200,3):
```

```
*(n+0)=200;

Cnm=1313400;

// for (j = 1; j <= Cnm**(m+0); j++) {

// cout << *(combmat+j-1) << " ";}
```

Then compile and run your code

```
cd Bureau
g++ -o moncombn.exe moncombn.cpp main.cpp
moncombn.exe
exit
```

Note that it is very fast! (compared to the 48 seconds in R).

# Calling our C++ code from R

Create the file moncombn.R:

The combn function
A slow function
A C++ combn function
Calling our C++ code from R
Exercice

## Calling our C++ code from R - continued

#### Create the DLL moncombn.dll:

```
cd Bureau
g++ -c moncombn.cpp -o moncombn.o
g++ -shared -o moncombn.dll moncombn.o
exit.
```

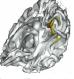

The combn function
A slow function
A C++ combn function
Calling our C++ code from R
Exercise

# Calling our C++ code from R - continued

Launch R and issue the following commands:

```
setwd("C:/Documents and Settings/lafaye/Bureau")
# change lafaye to your name
source("moncombn.R")
combn(5,3)
moncombn(5,3)
system.time(x<-combn(200,3))
system.time(x<-moncombn(200,3))</pre>
```

#### **CONGRATULATIONS!**

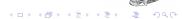

The combn function
A slow function
A C++ combn function
Calling our C++ code from R
Exercice

## Exercice

## $\underline{ \text{Code the following function } \text{ar1sim} \underline{\text{in } R \text{ and in } C: } }$

#### Arguments:

- a vector  $\epsilon = (\epsilon_1, \dots, \epsilon_n)$ , for example *iid* N(0, 1) r.v.
- ullet a real  $\phi \in (-1,1)$ , for example  $\phi = 0.75$

Value : the vector **x** such that  $\forall i = 2, ..., n \ x_i = \phi x_{i-1} + \epsilon_i$ 

Compare R and C speed by means of a plot of  $(n, time_n)$  values for  $n = 1000, 2000, \dots, 100000$ .

Note: R function arima.sim is almost as fast as our ar1sim. This is because it is coded in C.

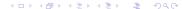

## Adding an error in R code

Modify your moncombn.R file to add an error

fix(moncombn)
combmat<matrix(out\$res,nrow=m,byrow=F)</pre>

Save it by issuing CTRL+S.

Note that we changed <- to <. This is a hard-to-detect error!

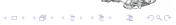

# Finding an error in R code

Now launch your code:

> moncombn(5,3)

|      | [,1] | [,2] | [,3] | [,4] | [,5] | [,6] | [,7] | [,8] | [,9] | [,10] |
|------|------|------|------|------|------|------|------|------|------|-------|
| [1,] | 0    | 0    | 0    | 0    | 0    | 0    | 0    | 0    | 0    | 0     |
| [2,] | 0    | 0    | 0    | 0    | 0    | 0    | 0    | 0    | 0    | 0     |
| [3,] | 0    | 0    | 0    | 0    | 0    | 0    | 0    | 0    | 0    | 0     |

You see there is a problem, but how to find it?

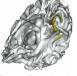

# Debugging our R code

```
install.packages("debug")
require(debug)
mtrace(moncombn)
moncombn(5,3)
```

## Press [ENTER] key until you reach

This is very strange! So we found the error!

## Detecting an error in C/C++ code

Repair the previous error in R code: fix(moncombn).

We have seen that mtrace does not step into the following call:

Now, add an error in your C/C++ code then recompile it (under Dos) using the debugging compiler flag : -g.

```
g++ -c moncombn.cpp -o moncombn.o -g
g++ -shared -o moncombn.dll moncombn.o
```

# Debugging your R/C++ code

Under Dos, type : insight Rgui.exe

then click the Run button : 3

Issue the following commands in R console :

setwd("C:/Documents and Settings/lafaye/Bureau")

source("moncombn.R")

dyn.load(paste("moncombn",.Platform\$dynlib.ext, sep='

# Debugging your R/C++ code - continued

Go to the R menu Misc then Interrompre vers le debuggeur. We are now in the Insight window.

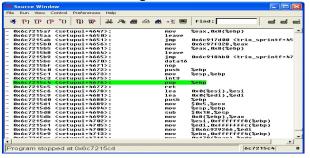

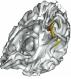

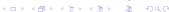

# Debugging your R/C++ code - continued

Under Insight, go to menu View - Console [CTRL+N] Add a breakpoint : break moncombn and type : continue in the GDB console. Then press [ENTER].

```
Console Window

(gdb) break moncombn
Breakpoint 1 at 0x20c11d6: file moncombn.cpp, line 7.

(gdb) continue
continuing
continuing
continuing
continuing
continuing
continuing
continuing
continuing
continuing
continuing
continuing
continuing
continuing
continuing
continuing
continuing
continuing
continuing
continuing
continuing
continuing
continuing
continuing
continuing
continuing
continuing
continuing
continuing
continuing
continuing
continuing
continuing
continuing
continuing
continuing
continuing
continuing
continuing
continuing
continuing
continuing
continuing
continuing
continuing
continuing
continuing
continuing
continuing
continuing
continuing
continuing
continuing
continuing
continuing
continuing
continuing
continuing
continuing
continuing
continuing
continuing
continuing
continuing
continuing
continuing
continuing
continuing
continuing
continuing
continuing
continuing
continuing
continuing
continuing
continuing
continuing
continuing
continuing
continuing
continuing
continuing
continuing
continuing
continuing
continuing
continuing
continuing
continuing
continuing
continuing
continuing
continuing
continuing
continuing
continuing
continuing
continuing
continuing
continuing
continuing
continuing
continuing
continuing
continuing
continuing
continuing
continuing
continuing
continuing
continuing
continuing
continuing
continuing
continuing
continuing
continuing
continuing
continuing
continuing
continuing
continuing
continuing
continuing
continuing
continuing
continuing
continuing
continuing
continuing
continuing
continuing
continuing
continuing
continuing
continuing
continuing
continuing
continuing
continuing
continuing
continuing
continuing
continuing
continuing
continuing
continuing
continuing
continuing
continuing
continuing
continuing
continuing
continuing
continuing
continuing
continuing
continuing
continuing
continuing
continuing
continuing
continuing
continuing
continuing
continuing
continuing
continuing
continuing
continuing
continuing
continuing
continuing
continuing
continuing
continuing
continuing
con
```

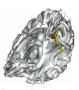

# Debugging your R/C++ code - continued

We are back in R! Now type:

debug(moncombn)
moncombn(5.3)

Use n to step into your R code until you reach the C++ call.

```
Pichier Edition Voir Misc Packages Penétres Aide
setwd("C:\\Documents and Settings\\lafaye\\Bureau")
  source ("moncombn.R")
  dyn.load(paste("moncombn",.Platform@dynlib.ext, sep=""))
  debug (moncombn)
 moncombn(5.3)
debugging in: moncombn(5, 3)
    combmat <- matrix(0, nrow = m, ncol = choose(n, m))
    dvn.load(paste("moncomon", .Platform@dvnlib.ext, sep = ""))
    out <- .C("moncombn", res = as.integer(combmat), as.integer(n),
       as.integer(m))
    combmat <- matrix(out@res, nrow = m, byrow = F)
    dyn.unload(paste("moncombn", .Platform@dynlib.ext, sep = ""))
    return (combmat)
attr (, "srofile")
moncombn.R
Browse[1]> n
debug; combmat <- matrix(0, nrow = m, ncol = choose(n, m))
debug: dyn.load(naste("moncombn", .Platform@dynlib.ext, sen = ""))
debug: out <- .C("moncombn", res = as.integer(combmat), as.integer(n),
    as, integer (m) )
Browsef11> |
```

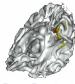

# Debugging your R/C++ code - continued

### We are back into Insight!

```
moncombn.cop - Source Window
File Run View Control Preferences Help
 ★ (*) (*) (*)
                                                   Find:
     1 // Fonction moncombn
    2 extern "C" {
    3 void moncombn(int *combmat, int *n, int *m)
         int i. i. e. h. nmmp1, mp1;
         int *a:
         a=new int[*(m+0)];
         for (i=1;i<=*(m+8);i=i+1) *(a+i-1)=i;
         e=0:
         h=*(m+0);
         for (i-1;i<-*(m+0);i-i+1) *(combmat+i-1)-i;
         nmp1=*(n+8) - *(m+8) + 1:
         mp1=*(m+0) + 1;
    15 while(*(a+0) != nmmp1) {
    16 if(e < *(n+0) - h) {
    18
         e=*(a+*(m+8)-1);
         *(a+*(m+0) - h)=e + 1:
         for (j=1;j<=*(m+8);j=j+1) *(combmat+(i-1)**(m+8)+j-1)=*(a+j-1);
    21 i-i+1;
    22 }
    23 else (
         e=*(a+mp1 - h-1);
         for (i-1:i<-h:i-i+1) *(a+*(m+0) - h + i-1)=e + i:
    27 for (i=1:i<=*(m+0):i=i+1) *(combmat+(i-1)**(m+0)+i-1)=*(a+i-1):
Program is running
                                                                  28c11d6
```

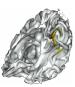

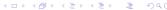

# Debugging your R/C++ code - continued

Use To step through your C++ code and look at variables.

```
moncombn.cpp - Source Window
File Run View Control Preferences Help
                   // Fonction moncombn
      extern "C" {
     3 void moncombn(int *combmat, int *n, int *m)
         int i. i. e. h. nmmp1, mp1;
         int *a:
         a=new int[*(m+8)];
         for (i=1;i<=*(m+0);i=i+1)*(a+i-1)=i;
         e-0:
         h=*(m+0);
         for (i=1;i<=*(m+8);i=i+1) *(combmat+i-1)=i;
         nmmn1=*(n+8) - *(m+8) + 1:
         mp1-*(m+8) + 1;
   15 whi mp1=4 8) !- nmmp1) {
16 if( +8) - h) {
         e=*(a+*(m+0)-1):
         *(a+*(m+B) - h)=e + 1:
         for (j-1;j(-x(m+0);j-j+1) \times (combmat+(j-1)\times (m+0)+j-1)-\times (a+j-1);
   21 i=i+1:
    22 3
    23 else {
         h=h + 1:
         e=*(a+mp1 - h-1);
         for (j-1;j(-h;j-j+1) *(a+*(m+0) - h + j-1)-e + j;
    27 for (i=1:i<=*(m+8):i=i+1) *(combmat+(i-1)**(m+8)+i-1)=*(a+i-1):
 Program stopped at line 15
                                                                  28c126a
```

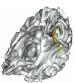

# Debugging your R/C++ code - continued

You can also use menu View - Local Variable [CTRL+L] to look at the values of all the variables.

```
Local Variables

    □ combmat = (int *) 8x1bd4968

□ n = (int *) 0x1fa70f0
    *n - (int) 5

□ m = (int *) 0x1fa70d0

    *m - (int) 3
       (int) 22722956
  nmp1 = (int) 3
□ a - (int *) 0x21998f0
  --a = (int) 1
```

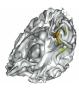

# Debugging your R/C++ code - continued

If you want to look at a C++ array of values (matrix or vector in R), go to GDB console and issue for example :

x/30dw combmat

```
Console Window
qdb: child resume.SetThreadContext: thread 4924.0x348
ContinueDebugEvent (cpid-4924, ctid-840, DBG CONTINUE);
qdb: kernel event for pid=4924 tid=840 code=EXCEPTION DEBUG EVENT)
gdb: Target exception EXCEPTION SINGLE STEP at 0x01bb1266
gdb: child resume.SetThreadContext: thread 4924.0x348
ContinueDebuqEvent (cpid=4924, ctid=840, DBG CONTINUE);
adb: kernel event for pid-4924 tid-840 code-EXCEPTION DEBUG EVENT)
gdb: Target exception EXCEPTION SINGLE STEP at 0x01bb1267
qdb: child resume.SetThreadContext: thread 4924.0x348
ContinueDebugEvent (cpid-4924, ctid-840, DBG CONTINUE);
adb: kernel event for pid=4924 tid=840 code=EXCEPTION DEBUG EVENT)
qdb: Target exception EXCEPTION SINGLE STEP at 0x01bb126a
(adb) x/30dw combmat
8x1hd4968:
0x1bd4978:
0x1bd4988:
8x1hd4998:
0x1bd49a8:
0x1bd49b8:
Bx1hd49c8:
0x1bd49d8:
(dbp)
```

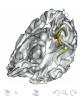

## Debugging your R/C++ code - continued

Now type in the GDB console:

break 32 continue

x/30dw combmat

```
Console Window
(gdb) break 32
Breakpoint 2 at 0x1bb13be: file moncombn.cpp, line 32.
(adb) continue
Continuing.
gdb: child resume.SetThreadContext: thread 4924.0x348
ContinueDebugEvent (cpid=4924. ctid=840. DBG CONTINUE):
qdb: kernel event for pid=4924 tid=840 code=EXCEPTION DEBUG EVENT)
gdb: Target exception EXCEPTION BREAKPOINT at 0x01bb13be
Breakpoint 2, moncombn (combmat=0x1bd4968, n=0x1fa70f0, m=0x1fa70d0) at moncom
(adh) x/30dw combmat
8x1bd4968:
8v1hdh078 •
8x1bd4988:
8x1bd4998:
0x1bd49a8:
8x1hd49h8:
0x1bd49c8:
0x1bd49d8:
(adb)
```

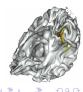

/hy do we want to create an R package, why to use C/C++ coc Needed softwares A first example with C/C++ Debug your R and C/C++ code **Our first Bootstrap package** Constructing the package The goal
The linear model and the Bootstrap algorithm
bootLin.R, bootLinR1.R and bootLinR2.R files
A C++ library
The bootLinCpp.cpp file
Compile bootLinCpp.cpp file
Debugging bootLinCpp.cpp file
Testing our program

# The goal

Create a little package called bootLin that will perform the Bootstrap of the residuals of a multiple linear regression. This will enable us to check graphically the normality of coefficients estimators when sample size is great enough.

We will propose both an R function (bootLinR1) and a C++ function (bootLinCpp) doing exactly the same thing.

We will evaluate the speed performance of C++ versus R part

The goal
The linear model and the Bootstrap algorithm
bootLin.R, bootLinR1.R and bootLinR2.R files
A C++ library
The bootLinCpp.cpp file
Compile bootLinCpp.cpp file
Debugging bootLinCpp.cpp file
Testing our program

## The linear model

The linear regression equation is

$$\mathbf{Y} = X\boldsymbol{\beta} + \boldsymbol{\epsilon}$$

where the random variables  $\epsilon_i$  are *i.i.d.* with mean 0, but are not supposed to be Gaussian.

The least square estimators of  $\beta$  are given by

$$\hat{\boldsymbol{\beta}} = (\boldsymbol{X}^\mathsf{T} \boldsymbol{X})^{-1} \boldsymbol{X}^\mathsf{T} \mathbf{Y}$$

The residuals are given by :

$$\hat{\boldsymbol{\epsilon}} = \mathbf{Y} - X\hat{\boldsymbol{\beta}}.$$

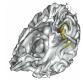

The goal
The linear model and the Bootstrap algorithm
bootLin.R, bootLinR1.R and bootLinR2.R files
A C++ library
The bootLinCpp.cpp file
Compile bootLinCpp.cpp file
Debugging bootLinCpp.cpp file
Testing our program
Esting our program

## The Bootstrap algorithm

For b = 1, ..., B;

- Draw with replacement among  $\hat{\epsilon}_1, \dots, \hat{\epsilon}_n$  a sample with size  $n : \tilde{\epsilon}_1^{(b)}, \dots, \tilde{\epsilon}_n^{(b)}$ ;
- Center these values to obtain :  $\epsilon_1^{*(b)} = \tilde{\epsilon}_1^{(b)} \overline{\tilde{\epsilon}^{(b)}}, \dots, \epsilon_1^{*(b)} = \tilde{\epsilon}_n^{(b)} \overline{\tilde{\epsilon}^{(b)}};$
- Compute  $\mathbf{Y}^{*(b)} = X\hat{oldsymbol{eta}} + \epsilon^{*(b)}$  ;
- Compute the least squares estimators  $eta^{*(b)}$  of eta for the regression :

$$\mathbf{Y}^{*(b)} = X\boldsymbol{\beta} + \boldsymbol{\epsilon}^{*(b)}.$$

Then we will draw, for each  $i \in \{1, ..., p\}$ , the histogram of the  $\{\beta_i^{*(b)}, b = 1, ..., B\}$ .

The goal
The linear model and the Bootstrap algorithm
bootLin.R, bootLinR1.R and bootLinR2.R files
A C++ library
The bootLinCpp.cpp file
Compile bootLinCpp.cpp file
Debugging bootLinCpp.cpp file
Testing our program

## Main bootLin.R file

```
bootLin <- function(y,X,B,method=c("R1","R2","Cpp")) {</pre>
betahat \leftarrow solve(t(X)%*%X)%*%t(X)%*%v
residus <- y-X%*%as.matrix(betahat)
n \leftarrow nrow(X)
p <- length(betahat)-1
res <- matrix(0,nrow=B,ncol=p+1)
if (method[1] == "R1") {
 res <- bootLinR1(residus,B,X,betahat)}
if (method[1] == "R2") {
     require(bootstrap)
     res <- t(bootstrap(x=residus,nboot=B,
      theta=bootLinR2, X, betahat) $thetastar)}
```

The goal
The linear model and the Bootstrap algorithm
bootLin.R, bootLinR1.R and bootLinR2.R files
A C++ library
The bootLinCpp.cpp file
Compile bootLinCpp.cpp file
Debugging bootLinCpp.cpp file
Testing our program

#### Main bootLin.R file - continued

```
if (method[1] == "Cpp") {
  dyn.load(paste("bootLinCpp", .Platform$dynlib.ext,
                                   sep=""))
  out <- .C("bootLinCpp",betahatstar=as.double(res),</pre>
     as.double(residus), as.integer(B), as.double(X),
     as.double(betahat), as.integer(n), as.integer(p))
  res <- matrix(out$betahatstar,nrow=B,ncol=p+1)
  dyn.unload(paste("bootLinCpp", .Platform$dynlib.ext
                                  sep="")) }
 par(mfrow=c(ceiling(sqrt(p)),ceiling(sqrt(p))))
 apply(res,FUN=hist,MARGIN=2)
return(res)
```

The goal
The linear model and the Bootstrap algorithm
bootLin.R, bootLinR1.R and bootLinR2.R files
A C++ library
The bootLinCpp.cpp file
Compile bootLinCpp.cpp file
Debugging bootLinCpp.cpp file
Testing our program.

#### bootLinR1.R file

```
bootLinR1 <- function(residus,B,X,betahat){</pre>
n <- nrow(X)
p <- length(betahat)-1
betahatstar<-matrix(0,nrow=B,ncol=p+1)
for (b in 1:B) {
 restilde <- sample (residus, n, replace = TRUE)
 epsstar<-restilde-mean(restilde)
 ystar<-X%*%as.matrix(betahat)+epsstar
 betahatstar[b,]<-solve(t(X)%*%X)%*%t(X)%*%ystar
}
return(betahatstar)
```

The goal
The linear model and the Bootstrap algorithm
bootLin.R, bootLinR1.R and bootLinR2.R files
A C++ library
The bootLinCpp.cpp file
Compile bootLinCpp.cpp file
Debugging bootLinCpp.cpp file
Testing our program

#### bootLinR2.R file

```
bootLinR2 <- function(restilde,X,betahat){
epsstar<-restilde-mean(restilde)
ystar<-X%*%as.matrix(betahat)+epsstar
betahatstar<-solve(t(X)%*%X)%*%t(X)%*%ystar
return(betahatstar)
}</pre>
```

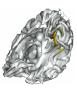

The goal
The linear model and the Bootstrap algorithm
bootLin.R, bootLinR1.R and bootLinR2.R files
A C++ library
The bootLinCpp.cpp file
Compile bootLinCpp.cpp file
Debugging bootLinCpp.cpp file
Testing our program
Debugging bootLinCpp.cpp file

## A C++ library

Download http://www.robertnz.net/ftp/newmat10.zip and unzip it in C:/newmat. Then type in DOS:

```
cd \
cd newmat
g++ -02 -c *.cpp
ar cr newmat.a *.o
ranlib newmat.a
cp newmat.a newmat.dll
```

The static libraries newmat.a and newmat.dll are created.

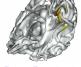

The goal
The linear model and the Bootstrap algorithm
bootLin.R, bootLinR1.R and bootLinR2.R files
A C++ library
The bootLinCpp.cpp file
Compile bootLinCpp.cpp file
Debugging bootLinCpp.cpp file
Testing our program
Testing our program

## A C++ library - continued

If you want to debug, do also:

```
cd \
cd newmat
g++ -02 -c *.cpp -g
ar cr newmatdebug.a *.o
ranlib newmatdebug.a
cp newmatdebug.a newmatdebug.dll
```

The static libraries newmatdebug.a and newmatdebug.dll are created.

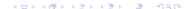

The goal
The linear model and the Bootstrap algorithm
bootLin.R, bootLinR1.R and bootLinR2.R files
A C++ library
The bootLinCpp.cpp file
Compile bootLinCpp.cpp file
Debugging bootLinCpp.cpp file
Testing our program

## A C++ library - continued

Now download http://www.robertnz.net/ftp/newran02.zip and unzip it into C:/newran. Then type in DOS:

```
cd \
cd newran
g++ -02 -c *.cpp -Wno-deprecated
ar cr newran.a *.o
ranlib newran.a
cp newran.a newran.dll
```

The static libraries newran.a and newran.dll are created.

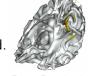

The goal
The linear model and the Bootstrap algorithm
bootLin.R, bootLinR1.R and bootLinR2.R files
A C++ library
The bootLinCpp.cpp file
Compile bootLinCpp.cpp file
Debugging bootLinCpp.cpp file
Testing our program

## A C++ library - continued

If you want to debug, do also:

```
cd \
cd newran
g++ -02 -c *.cpp -Wno-deprecated -g
ar cr newrandebug.a *.o
ranlib newrandebug.a
cp newrandebug.a newrandebug.dll
```

The static libraries newrandebug.a and newrandebug.dll are created.

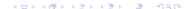

The goal
The linear model and the Bootstrap algorithm
bootLin.R, bootLinR1.R and bootLinR2.R files
A C++ library
The bootLinCpp.cpp file
Compile bootLinCpp.cpp file
Debugging bootLinCpp.cpp file
Tection of the pootstrap

## Other C/C++ libraries

#### Free ones:

http://www.gnu.org/software/gsl/

http://www.math.uiowa.edu/~dstewart/meschach/

http://www.robertnz.net/ol\_doc.htm (newmat et newran)

http://www.nrbook.com/a/bookcpdf.php

R source code and also R.h

#### Not free ones:

http://www.nag.co.uk/numeric/CL/CLdescription.asp http://www.vni.com/products/imsl/c/imslc.php

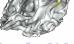

The goal
The linear model and the Bootstrap algorithm
bootLin.R, bootLinR1.R and bootLinR2.R files
A C++ library
The bootLinCpp.cpp file
Compile bootLinCpp.cpp file
Debugging bootLinCpp.cpp file
Testing our program
Testing our program

## The bootLinCpp.cpp file

```
#define WANT STREAM
#define WANT MATH
#include "newmatap.h"
#include "newmatio.h"
#include "include.h"
#include "newran.h"
#ifdef use_namespace
using namespace NEWMAT;
#endif
#ifdef use_namespace
using namespace NEWRAN;
#endif
```

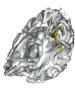

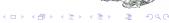

The goal
The linear model and the Bootstrap algorithm
bootLin.R, bootLinR1.R and bootLinR2.R files
A C++ library
The bootLinCpp.cpp file
Compile bootLinCpp.cpp file
Debugging bootLinCpp.cpp file
Testing our program

```
extern "C" {
void bootLinCpp(double *betahatstar,double *residus,
     int *B, double *X, double *betahat, int *n, int *p) {
int i,j,b;
double temp;
Matrix betahatstarmat(*(B+0),*(p+0)+1), Xmat(*(n+0),
                                           *(p+0)+1);
ColumnVector residusvec(*(n+0)), restildevec(*(n+0)),
                                      epsstar(*(n+0))
ColumnVector betahatvec(*(p+0)+1);
ColumnVector invec(*(n+0)), outn(*(n+0)), ystar(*(n+0)
              outp(*(p+0)+1), outB(*(B+0)), out(*(n+1))
Random::Set(0.46875):
```

The goal
The linear model and the Bootstrap algorithm
bootLin.R, bootLinR1.R and bootLinR2.R files
A C++ library
The bootLinCpp.cpp file
Compile bootLinCpp.cpp file
Debugging bootLinCpp.cpp file
Tetting our programs

```
Uniform Unif;
for (i=1;i \le *(n+0);i=i+1) residusvec(i) = *(residus+i-1);
for (i=1;i \le *(p+0)+1;i=i+1) betahatvec(i)=*(betahat+i-1);
for (j=1; j <=*(p+0)+1; j=j+1) {
for(i=1; i \le *(n+0); i=i+1) Xmat(i,j) = *(X+(*(n+0))*(j-1)+i-1);
for (b=1;b<=*(B+0);b=b+1) {
 for (i=1;i \le *(n+0);i=i+1) out(i) = Unif.Next();
 for (i=1:i <=*(n+0):i=i+1) {
  restildevec(i) = residusvec((int)(out(i)*(*(n+0)))+1
 temp = restildevec.Sum()/(*(n+0));
 epsstar = restildevec - temp:
```

The goal
The linear model and the Bootstrap algorithm
bootLin.R, bootLinR1.R and bootLinR2.R files
A C++ library
The bootLinCpp.cpp file
Compile bootLinCpp.cpp file
Debugging bootLinCpp.cpp file
Testing our program
Esting our program

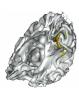

The goal
The linear model and the Bootstrap algorithm
bootLin.R, bootLinR1.R and bootLinR2.R files
A C++ library
The bootLinCpp.cpp file
Compile bootLinCpp.cpp file
Debugging bootLinCpp.cpp file
Testing our program
Testing our program

```
residusvec.Release();
restildevec.Release();
epsstar.Release();
betahatvec.Release();
invec.Release();
outn.Release();
ystar.Release();
outp.Release();
outB.Release():
out.Release():
betahatstarmat.Release():
Xmat.Release():
```

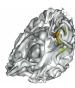

The goal
The linear model and the Bootstrap algorithm
bootLin.R, bootLinR1.R and bootLinR2.R files
A C++ library
The bootLinCpp.cpp file
Compile bootLinCpp.cpp file
Debugging bootLinCpp.cpp file
Testing our program

## Compile bootLinCpp.cpp file

Compile it under DOS:

The goal
The linear model and the Bootstrap algorithm
bootLin.R, bootLinR1.R and bootLinR2.R files
A C++ library
The bootLinCpp.cpp file
Compile bootLinCpp.cpp file
Debugging bootLinCpp.cpp file
Testing our program
Debugging bootLinCpp.cpp file

## Debugging bootLinCpp.cpp file

And for an example of an array values under GDB:

```
x/3fg residus
x/3fg residusvec->store
```

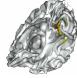

The goal
The linear model and the Bootstrap algorithm
bootLin.R, bootLinR1.R and bootLinR2.R files
A C++ library
The bootLinCpp.cpp file
Compile bootLinCpp.cpp file
Debugging bootLinCpp.cpp file
Testing our program

## Testing our program

```
source("bootLin.R")
source("bootLinR1.R")
source("bootLinR2.R")
B <- 10000 ; n <- 100 ; p <- 10
truebeta<-floor(runif(p+1)*10)+1
eps<-rchisq(n,df=4)
X<-cbind(rep(1,n),matrix(rnorm(n*p),nrow=n,ncol=p))</pre>
y<-X%*%as.matrix(truebeta)+eps
system.time(res<-bootLin(y,X,B,method="R1"))</pre>
system.time(res<-bootLin(y,X,B,method="Cpp"))</pre>
```

Not so much speed improvement, but could be far greater for double Bootstrap!

A first modification
Create the directory tree and supplementary files
Check and compile
Installing the package
Using the package
Deleting the package
Upload your package to CRAN

#### A first modification

Comment out the dyn.load and dyn.unload lines in the bootLin R function.

```
Add the last argument
PACKAGE="bootLin"
to the .C("bootLinCpp",....) call.
```

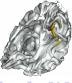

A first modification
Create the directory tree and supplementary files
Check and compile
Installing the package
Using the package
Deleting the package
Upload your package to CRAN
To go further

## Create the directory tree

We should create a directory called BootLin containing two files :

```
DESCRIPTION INDEX
```

and four sub-directories:

```
inst << files CITATION and HISTORY
man << containing the *.Rd documentation files
R << containing the *.R programs
src << containing the *.h and *.cpp files</pre>
```

See next slide for how to proceed.

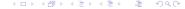

A first modification
Create the directory tree and supplementary files
Check and compile
Installing the package
Using the package
Deleting the package
Upload your package to CRAN
To go further

# Create the directory tree - continued

```
Launch R and type:
```

```
rm(list=ls())
monpath <- paste(Sys.getenv("HOMEPATH"),"\\Bureau",sep="")</pre>
# Replace Bureau by Desktop
# if you have an english votre OS
setwd(monpath)
source("bootLin.R")
source("bootLinR1.R")
source("bootLinR2.R")
package.skeleton(name="bootLin",
 list=c("bootLin", "bootLinR1", "bootLinR2"), path=monpath
q("no")
```

A first modification
Create the directory tree and supplementary files
Check and compile
Installing the package
Using the package
Deleting the package
Upload your package to CRAN
To go further

## Create the directory tree - continued

Go to bootLin directory and create the two sub-directories :

inst

src

Then put a copy of the file bootLinCpp.cpp in the sub-directory src

and delete the file bootLin-package.Rd in the sub-directory man.

To remove the CR/LF combinations, under Dos, type in :

cd %HOMEPATH%/Bureau/bootLin/src
dos2unix bootLinCpp.cpp

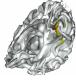

A first modification
Create the directory tree and supplementary files
Check and compile
Installing the package
Using the package
Deleting the package
Upload your package to CRAN

## Creating supplementary files

Edit and modify the DESCRIPTION file, for example to add the following line

Depends: R (>= 2.6.0), bootstrap

Delete the file Read-and-delete-me.

Create a file called INDEX which should contain

bootLin the main function to call the 3 other ones bootLinR1 my code in R to perform Bootstrap in regression bootLinR2 another code in R

A first modification
Create the directory tree and supplementary files
Check and compile
Installing the package
Using the package
Deleting the package
Upload your package
To go further

# Creating supplementary files - continued

```
The CITATION file in inst directory will contain
citHeader("To cite the bootLin package in
                             publications use:")
citEntry(entry="Article",
         title = "A fake Bootstrap package for
                                 Linear Regression",
         author = personList(as.person("P.
                         Lafaye de Micheaux"),
                         as.person("A. Other one")
),
```

Create the directory tree and supplementary files

# Creating supplementary files - continued

```
publisher = "The American Statistician",
                     = 2008,
        year
                     = "Software: R Package,
        note
                          bootLin, version 0.1",
       = "http://www.biostatisticien.eu/bootLin/",
url
 textVersion =
 paste("Lafaye De Micheaux, P. and Other one, A. (2008)",
        "A fake Bootstrap package for Linear Regression"
   "The American Statistician".
  "(Software: R Package, bootLin, version 0.1)"
```

A first modification
Create the directory tree and supplementary files
Check and compile
Installing the package
Using the package
Deleting the package
Upload your package to CRAN
To go further

## Creating supplementary files - continued

The HISTORY file in inst directory will contain:

2008-04-04

Version 0.1: my first version

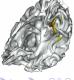

A first modification
Create the directory tree and supplementary files
Check and compile
Installing the package
Using the package
Deleting the package
Upload your package
To go further

## Creating supplementary files - continued

```
In sub-directory src, create ASCII file Makevars.win with :
```

```
PKG_LIBS=-LC:/newmat -lnewmat -LC:/newran -lnewran CPPFLAGS=-IC:/newmat -IC:/newran PKG_CPPFLAGS=-IC:/newmat -IC:/newran In sub-directory R, create ASCII file zzz.R with:
```

```
.First.lib <- function(lib, pkg){
    library.dynam("bootLin", pkg, lib)
}</pre>
```

In sub-directory man, edit all the \*.Rd files.

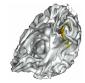

A first modification
Create the directory tree and supplementary files
Check and compile
Installing the package
Using the package
Deleting the package
Upload your package to CRAN

## Check and compile

**BE CAREFULL!!:** Be sure to delete make.exe and mkdir.exe in directory C:\Program Files\CodeBlocks\bin

Under DOS:

cd %HOMEPATH%/Bureau
cp -R bootLin bootLin-save
R CMD check bootLin
R CMD build --binary --use-zip bootLin

The file package bootLin\_1.0.zip is created!

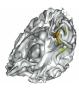

A first modification
Create the directory tree and supplementary files
Check and compile
Installing the package
Using the package
Deleting the package
Upload your package to CRAN

## Installing the package

R. CMD INSTALL bootLin

or use the R menu Packages - Installer le(s) package(s) depuis des fichiers zip ...

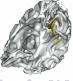

A first modification
Create the directory tree and supplementary files
Check and compile
Installing the package
Using the package
Upload your package to CRAN

#### Using the package

Then launch R and:

```
require(bootLin)
help(package="bootLin")
B <- 10000
n < -100
p <- 10
truebeta<-floor(runif(p+1)*10)+1
eps<-rchisq(n,df=4)
X<-cbind(rep(1,n),matrix(rnorm(n*p),nrow=n,ncol=p))</pre>
y<-X%*%as.matrix(truebeta)+eps
method <- "Cpp"
```

system.time(res<-bootLin(y,X,B,method))</pre>

A first modification
Create the directory tree and supplementary files
Check and compile
Installing the package
Using the package
Deleting the package

#### Deleting the package

Under DOS:

R CMD REMOVE bootLin

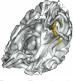

A first modification
Create the directory tree and supplementary files
Check and compile
Installing the package
Using the package
Deleting the package
Upload your package to CRAN

## Submitting to CRAN

**Be carefull!** Do not submit to CRAN as is because it will not compile due to the fact that the newmat and newran libraries are not present on CRAN.

A solution is presented on the next two slides.

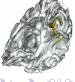

A first modification
Create the directory tree and supplementary files
Check and compile
Installing the package
Using the package
Deleting the package
Upload your package to CRAN
To go further

## Submitting to CRAN - continued

Add the following files from newran02.zip and newmat10.zip to the src directory of bootLin-save:

Newmat boolean.h, controlw.h, include.h, myexcept.h, newmat.h, newmatap.h, newmatio.h, newmatnl.h, newmatrc.h, newmatrm.h, precisio.h, solution.h, bandmat.cpp, cholesky.cpp, evalue.cpp, fft.cpp, hholder.cpp, jacobi.cpp, myexcept.cpp, newfft.cpp, newmat1.cpp, newmat2.cpp, newmat3.cpp, newmat4.cpp, newmat5.cpp, newmat6.cpp, newmat7.cpp, newmat8.cpp, newmat9.cpp, newmatex.cpp, newmatnl.cpp, newmatrm.cpp, solution.cpp, sort.cpp, submat.cpp, svd.cpp.

**Newran** extreal.h, newran.h, extreal.cpp, newran.cpp.

A first modification
Create the directory tree and supplementary files
Check and compile
Installing the package
Using the package
Deleting the package
Upload your package to CRAN

# Submitting to CRAN - continued

Remove the file Makevars.win from src directory of bootLin-save.

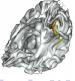

A first modification
Create the directory tree and supplementary files
Check and compile
Installing the package
Using the package
Deleting the package
Upload your package to CRAN

## Submitting to CRAN - continued

Check again to be sure, and build as .tar.gz file :

cd %HOMEPATH%/Bureau

cp -R bootLin-save bootLin

R CMD check bootLin

R CMD build bootLin

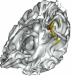

A first modification
Create the directory tree and supplementary files
Check and compile
Installing the package
Using the package
Deleting the package
Upload your package to CRAN
To go further

## Upload your package to CRAN

Upload the '.tar.gz' file, using 'anonymous' as log-in name and your e-mail address as password, to ftp://cran.R-project.org/incoming/ (note: use ftp and not sftp to connect to this server).

Send a message to cran@r-project.org about it :

Dear CRAN maintainers,

I am the new maintainer of package bootLin. I uploaded a new version today.

Best regards, Pierre Lafaye de Micheaux

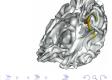

A first modification
Create the directory tree and supplementary files
Check and compile
Installing the package
Using the package
Deleting the package
Upload your package to CRAN
To go further

## To go further: R.h and Rmath.h API

You can use many standards R functions in your C program: http://cran.r-project.org/doc/manuals/R-exts.html# Numerical-analysis-subroutines

Here is a simple example in file monrnom.cpp using R rnorm function.

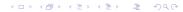

A first modification
Create the directory tree and supplementary files
Check and compile
Installing the package
Using the package
Deleting the package
Upload your package to CRAN
To go further

## To go further: R.h and Rmath.h API - continued

```
#include <iostream>
using namespace std;
#include <R.h>
#include "Rmath.h"
extern "C" {
   void monrnorm(double *res, int *n, double *mu,
       double *sigma) {
    int j;
    GetRNGstate():
    for (j = 1; j \le *(n+0); j++) \{*(res+j-1) =
          rnorm(*(mu+0),*(sigma+0));}
    PutRNGstate(); }
```

A first modification
Create the directory tree and supplementary files
Check and compile
Installing the package
Using the package
Deleting the package
Upload your package to CRAN
To go further

#### To go further: R.h and Rmath.h API - continued

Launch R, change current directory to Desktop and type:

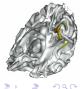

A first modification
Create the directory tree and supplementary files
Check and compile
Installing the package
Using the package
Deleting the package
Upload your package to CRAN
To go further

## To go further

See SEXP types (Simple EXPression) in http://cran.r-project.org/doc/manuals/R-exts.html

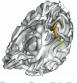

A first modification
Create the directory tree and supplementary files
Check and compile
Installing the package
Using the package
Deleting the package
Upload your package to CRAN
To go further

# Thank you for your attention

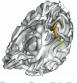